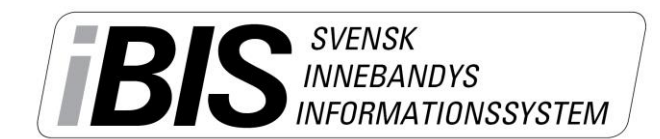

2017-11-24  $1(4)$ 

Version 3.0

## **Rapportera resultat**

Det finns olika sätt att komma till den match som ska rapporteras. Du kanske väljer en annan väg än den vi väljer att visa här. Ingen av vägarna är fel.

- 1. Logga in i iBIS Förening.
- 2. I den vänstra menyn. Klicka på det röda tävlingsnamnet där laget spelar i.

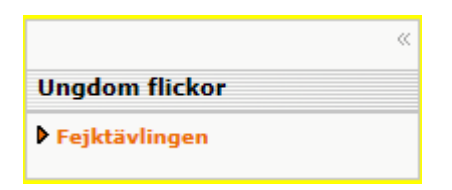

3. Om laget spelar i fler tävlingar ska du välja rätt tävling i dropplistan.

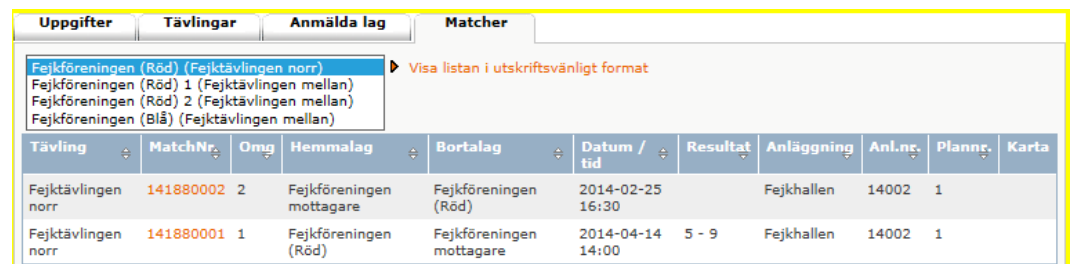

4. Klicka på det röda matchnumret som gäller matchen och som ska rapporteras.

## **Rapportera resultat** utan **händelser**

- 5. Klicka på fliken Resultat.
- 6. Fyll i antalet mål för hemmalaget och bortalaget.
	- a. Har matchen avgjorts efter förlängning eller straffar ska du fylla slutresultatet och komplettera med information från dropplistan.
- 7. Spara
- 8. Fyll i publiksiffran. Spara.
- 9. Fyll i skottstatistiken för hemmalaget och bortalaget i perioderna/förlängningen. Spara.

*Nu är matchens resultat rapporterat.*

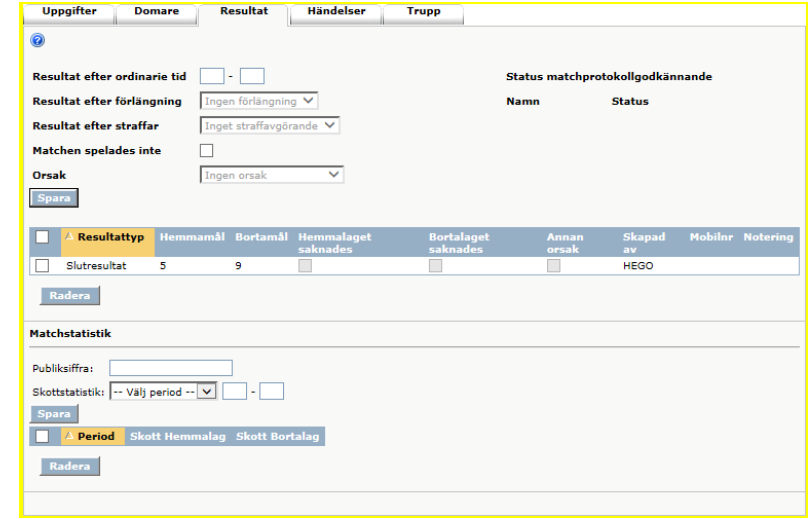

*Support: I första hand finns våra videomanualer tillgänglig på [www.innebandy.se/ibis](http://www.innebandy.se/ibis) men har du specifika frågor kontakter du Svensk Innebandys Kundtjänst, [kundtjanst@innebandy.se](mailto:kundtjanst@innebandy.se) eller 08-5142 7400. Du kan även vända dig till ditt distrikt som har viss kunskap.*